**Versión:** 

# WW **IN-GEHA Proyecto de Instructivo de Usuario para la Presentación de la Información Exógena Empresas de la construcción**

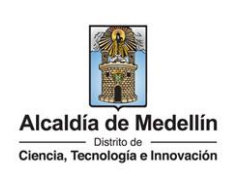

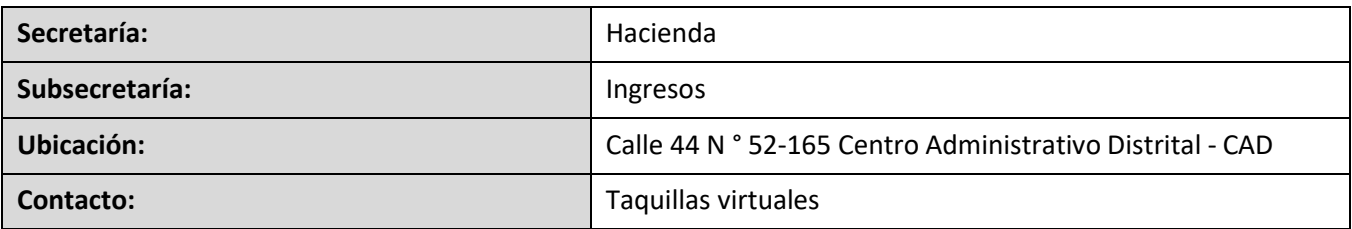

#### **Descripción (En que consiste):**

Este documento describe los pasos para presentar la información exógena de las personas jurídicas que desarrollen actividades y/o ejecuten obras de construcción.

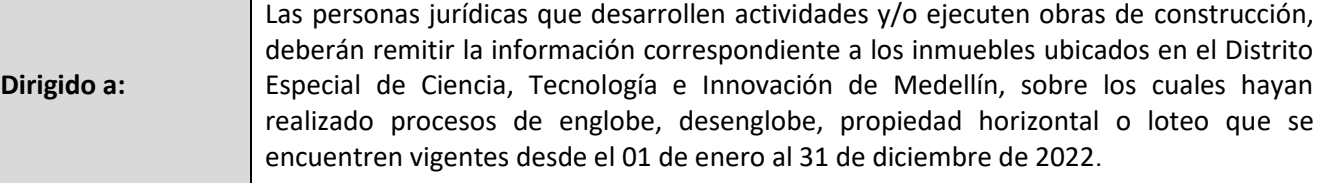

#### **Pasos a seguir:**

#### **1. ACCESO AL SERVICIO INFORMACIÓN EXÓGENA – EMPRESAS DE LA CONSTRUCCION**

Ingresa a la página web del Distrito Especial de Ciencia, Tecnología e Innovación de Medellín [https://www.medellin.gov.co](https://www.medellin.gov.co/irj/portal/medellin?NavigationTarget=contenido/789-Portal-Tributario) donde será direccionado al Portal Tributario, visualizando la sección "*Agiliza tus trámites*". Posteriormente, debe seleccionar la opción "*Información Exógena*".

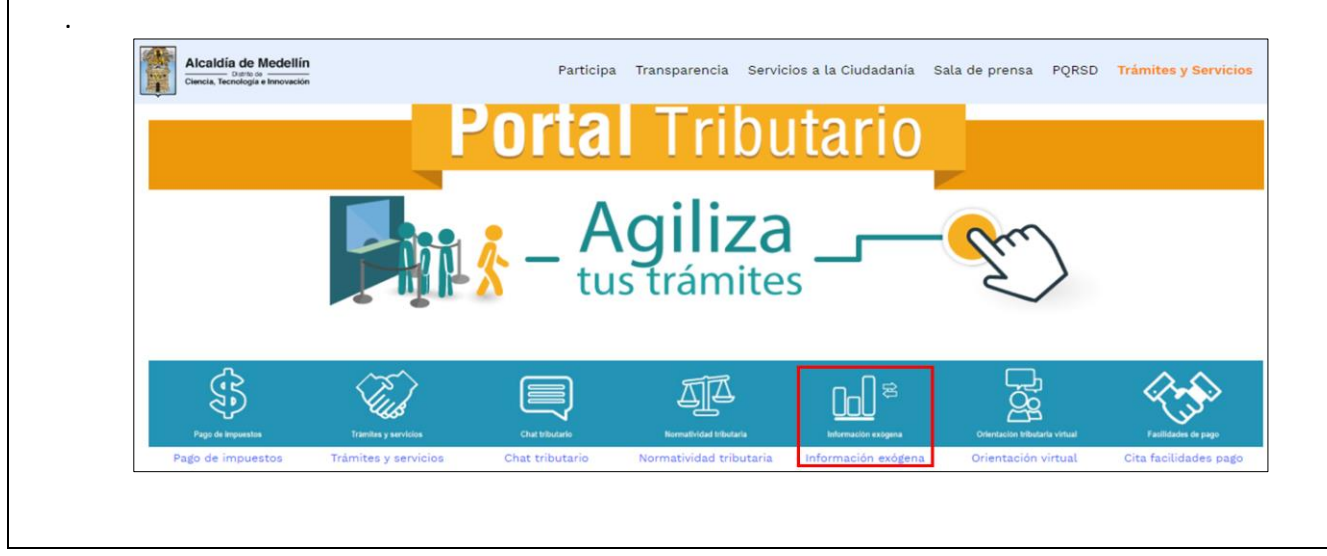

IN-GEHA-WW, Versión

**Versión:** 

# WW **IN-GEHA Proyecto de Instructivo de Usuario para la Presentación de la Información Exógena Empresas de la construcción**

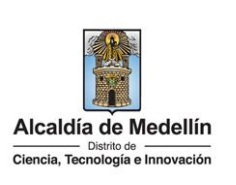

Al abrir el ícono de "Información Exógena**"**, se visualiza las opciones disponibles; para reportar la información exógena "Empresas de la Construcción", debe hacer clic en la opción **"estructura"**, para descargar la plantilla de Excel así como en **"instructivo"** que es la base para el diligenciamiento de la información.

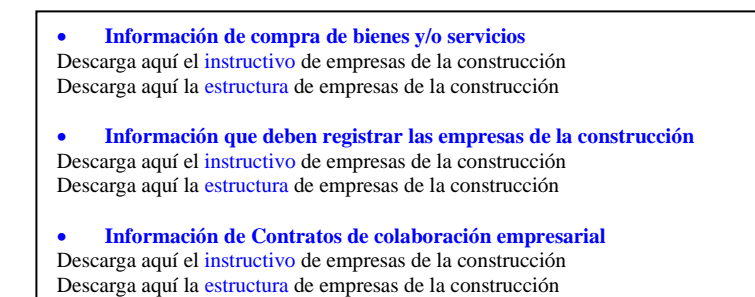

#### **2. DILIGENCIAMIENTO DE LA INFORMACIÓN**

Diligencie la información de cada uno de los inmuebles ubicados sobre los que se hayan realizado procesos en el Distrito de Medellín. Para ello, utilice el archivo de Excel dispuesto en el portal, en donde encontrará quince (15) campos distribuidos en la hoja "**Art 15 Empresas de la Construcc**". A continuación, se presenta un ejemplo de diligenciamiento de la información:

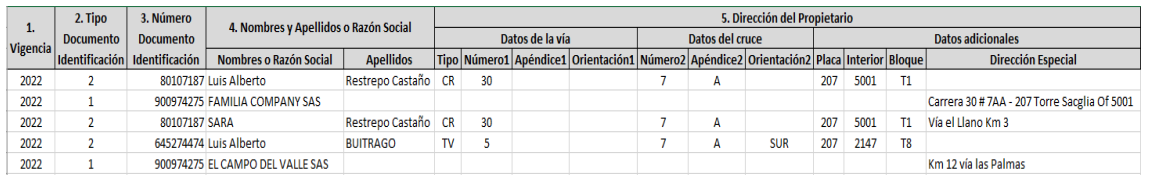

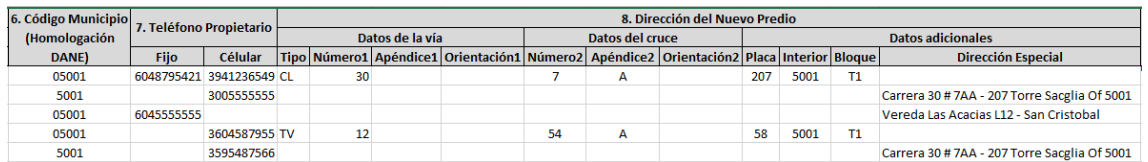

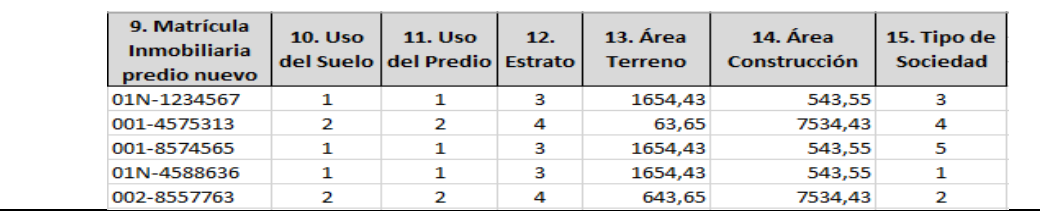

IN-GEHA-WW, Versión

**Versión:** 

WW **IN-GEHA Proyecto de Instructivo de Usuario para la Presentación de la Información Exógena Empresas de la construcción**

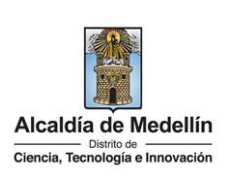

- **1.** "**Vigencia**", corresponde a la vigencia sobre la cual se efectúa el corte para el reporte de información año 2022. Este campo es obligatorio. No debe colocarse separaciones como puntos o comas.
- **2.** "**Tipo Documento Identificación**", Obligatorio. se digita el tipo de documento del propietario; se determina según la siguiente tabla, relacionando el número "*ID*" como corresponda:

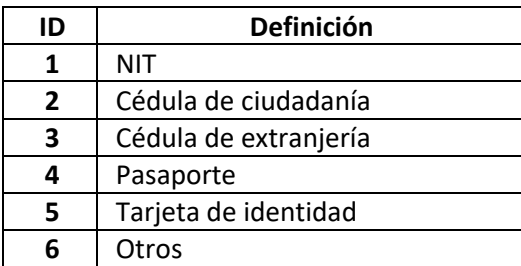

- **3.** "**Número Documento Identificación**", se diligencia el número del documento del propietario con un máximo de 11 dígitos, sin puntos ni comas.
- **4.** En el campo "**Nombres y apellidos o razón social**", diligencia conforme a los siguientes parámetros:
	- **Nombres o razón social**: Se diligencia la razón social o el nombre sin apellidos, con un máximo de 60 caracteres.
	- **Apellidos**: Se diligencia los apellidos (si aplica) con un máximo de 30 caracteres. Este campo NO es obligatorio para el tipo de documento de identificación "NIT".
- **5.** "**Dirección del propietario**". Esta puede escribirse de forma encasillada, conforme a los campos relacionados con "*Datos de la vía*", "*Datos del cruce*", "*Datos adicionales*" o también, puede reportar la información en el campo "*Dirección Especial*". En cualquiera de los dos casos, es importante emplear los códigos y orientaciones informados a continuación:
	- **Datos de la vía**
		- En el campo **"Tipo",** se diligencia en texto de máximo dos caracteres, con las siguientes opciones: CR, CL, CQ, DG, AV, TV.

La impresión o copia magnética de este documento se considera "**COPIA NO CONTROLADA**". Sólo se garantiza la actualización de esta documentación en el sitio ISOLUCIÓN Alcaldía de Medellín.

**Versión:** 

WW **IN-GEHA Proyecto de Instructivo de Usuario para la Presentación de la Información Exógena Empresas de la construcción**

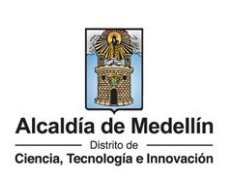

Código Definición CR Carrera CL Calle CQ Circular DG Diagonal AV Avenida TV Transversal

- En la casilla **"Número1"**, digita el número de la vía, con un rango de 1 a 3 dígitos.
- En el campo **"Apéndice1"**, diligencia tipo texto, con la letra que diferencia la vía (si aplica), con un rango de 1 a 2 caracteres.
- En la casilla **"Orientación1"**, se diligencia tipo texto, con las siguientes opciones (si aplica): SUR, NORTE, ORIENTE, OCCIDENTE.
- **Datos del cruce** 
	- En la casilla **"Número2",** digita el número de la vía de intercepción, con un rango de 1 a 3 dígitos.
	- En el campo **"Apéndice2",** diligencia con tipo texto, con la letra que diferencia la vía de intercepción (si aplica), con un rango de 1 a 2 caracteres.
	- En la casilla **"Orientación2",** diligencia tipo texto, con las siguientes opciones: SUR, NORTE, ORIENTE, OCCIDENTE. (Si aplica).
- **Datos adicionales** 
	- En la casilla **"Placa"**, digita el número del inmueble o predio, con un rango de 1 a 3 dígitos.
	- En el campo **"Interior"**, diligencia alfanuméricamente la asignación interna del inmueble o predio, entre 1 y 4 caracteres. (Si aplica).
	- En el campo **"Bloque"**, diligencia alfanuméricamente la ubicación interna del inmueble o predio, entre 1 y 2 caracteres. (Si aplica).

La impresión o copia magnética de este documento se considera "**COPIA NO CONTROLADA**". Sólo se garantiza la actualización de esta documentación en el sitio ISOLUCIÓN Alcaldía de Medellín.

**Versión:** 

# WW **IN-GEHA Proyecto de Instructivo de Usuario para la Presentación de la Información Exógena Empresas de la construcción**

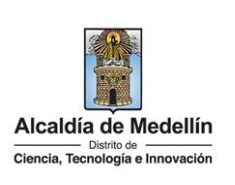

- En la opción **"Dirección Especial"**, se diligencia tipo alfanumérico, para indicar direcciones de notificación que no se puedan encasillar (generalmente de tipo inmuebles ubicados en zona rural).
- **6.** En el campo **"Código Municipio (Homologación DANE**)**"**, digite el código del municipio o distrito de Colombia al cual corresponde la dirección de notificación del propietario. Registro numérico con máximo de 5 dígitos. Este código debe acumular el código del departamento:

### **Clasificación Municipios:**

<https://www.fopep.gov.co/wp-content/uploads/2019/02/Tabla-C%C3%B3digos-Dane.pdf>

- **7.** En el campo " **Teléfono Propietario**", Campo numérico, sin punto ni comas, debe contener 10 dígitos, como mínimo se debe diligenciar uno de los dos campos presentados a continuación:
	- **Fijo:** Se digita el número de la línea fija, debe contener el indicativo de marcación.
	- **Celular:** digita el número móvil, personal o empresarial.
- **8.** "**Dirección del nuevo Predio:** se diligencia la nueva dirección, esta puede escribirse de forma encasillada, conforme a los campos relacionados con "*Datos de la vía*", "*Datos del cruce*", "*Datos adicionales*" o también, puede reportar la información en el campo "*Dirección Especial*". En cualquiera de los dos casos, es importante emplear los códigos y orientaciones informados a continuación:
	- **Datos de la vía**
		- En el campo **"Tipo",** se diligencia en texto de máximo dos caracteres, con las siguientes opciones: CR, CL, CQ, DG, AV, TV.

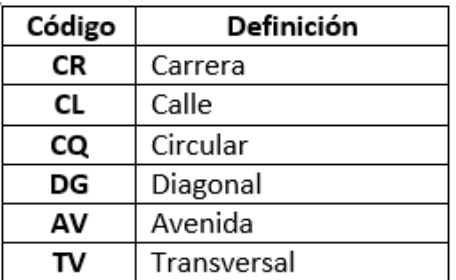

- En la casilla **"Número1"**, digita el número de la vía, con un rango de 1 a 3 dígitos.

IN-GEHA-WW, Versión

**Versión:** 

# WW **IN-GEHA Proyecto de Instructivo de Usuario para la Presentación de la Información Exógena Empresas de la construcción**

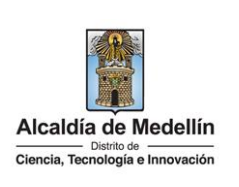

- En el campo **"Apéndice1"**, diligencia tipo texto, con la letra que diferencia la vía (si aplica), con un rango de 1 a 2 caracteres. - En la casilla **"Orientación1"**, se diligencia tipo texto, con las siguientes opciones (si aplica): SUR, NORTE, ORIENTE, OCCIDENTE. • **Datos del cruce**  - En la casilla **"Número2",** digita el número de la vía de intercepción, con un rango de 1 a 3 dígitos. - En el campo **"Apéndice2",** diligencia con tipo texto, con la letra que diferencia la vía de intercepción (si aplica), con un rango de 1 a 2 caracteres. - En la casilla **"Orientación2",** diligencia tipo texto, con las siguientes opciones: SUR, NORTE, ORIENTE, OCCIDENTE. (Si aplica). • **Datos adicionales**  - En la casilla **"Placa"**, digita el número del inmueble o predio, con un rango de 1 a 3 dígitos. - En el campo **"Interior"**, diligencia alfanuméricamente la asignación interna del inmueble o predio, entre 1 y 4 caracteres. (Si aplica). - En el campo **"Bloque"**, diligencia alfanuméricamente la ubicación interna del inmueble o predio, entre 1 y 2 caracteres. (Si aplica). • En la opción **"Dirección Especial"**, se diligencia tipo alfanumérico, para indicar direcciones de notificación que no se puedan encasillar (generalmente de tipo inmuebles ubicados en zona rural). **9.** "**Matrícula Inmobiliaria predio nuevo**". Campo tipo cadena (Alfanumérico) de longitud hasta catorce (14) caracteres. Debe tenerse en cuenta que la matrícula inmobiliaria manejará la información asociada al número de oficina (Longitud 3 alfanumérico (Los datos pueden ser 001, 002, 003, etc.) separando con un guion el código de la matrícula inmobiliaria. La longitud total propuesta para este campo es de máximo 14 caracteres (3 caracteres para la oficina + guion + 10 caracteres del número de la matrícula inmobiliaria).
	- **10.** "**Uso del Suelo**". Campo el cual debe validar el uso del suelo con base en la tabla de datos relacionada a continuación y se debe digitar el número del *ID* según corresponda. Campo obligatorio.

La impresión o copia magnética de este documento se considera "**COPIA NO CONTROLADA**". Sólo se garantiza la actualización de esta documentación en el sitio ISOLUCIÓN Alcaldía de Medellín.

**Versión:** 

## WW **IN-GEHA Proyecto de Instructivo de Usuario para la Presentación de la Información Exógena Empresas de la construcción**

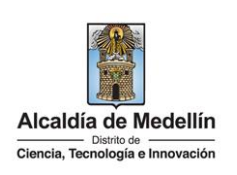

ID Definición 1 Rural  $\overline{2}$ Urbano

**11.** "**Uso del predio**", se debe validar con base en la tabla de datos relacionada a continuación, ingresando el número del *ID* según corresponda.

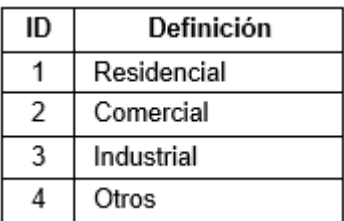

- **12.** "**Estrato***".* Se digita el estrato socioeconómico en el que se encuentra el nuevo predio. Es un campo tipo numérico de un carácter. Obligatorio.
- **13.** "**Área Terreno**". Campo tipo numérico con manejo de dos decimales separado por coma, en metros cuadrados. Campo obligatorio.
- **14.** "**Área Construcción**". Campo tipo numérico con manejo de dos decimales separado por coma, en metros cuadrados. Campo obligatorio.
- **15.** "**Tipo de Sociedad**", se ingresa con base en la siguiente tabla de datos relacionada. Se debe digitar el número del "*ID*" según corresponda. Campo obligatorio.

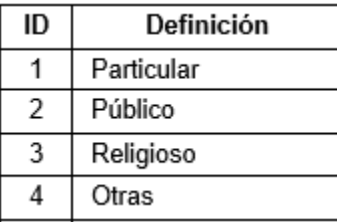

#### **3. CARGUE DE LA INFORMACIÓN EN LA PLATAFORMA WEB**

La impresión o copia magnética de este documento se considera "**COPIA NO CONTROLADA**". Sólo se garantiza la actualización de esta documentación en el sitio ISOLUCIÓN Alcaldía de Medellín.

**Versión:** 

# WW **IN-GEHA Proyecto de Instructivo de Usuario para la Presentación de la Información Exógena Empresas de la construcción**

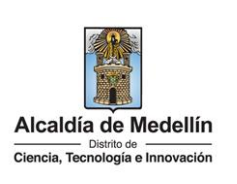

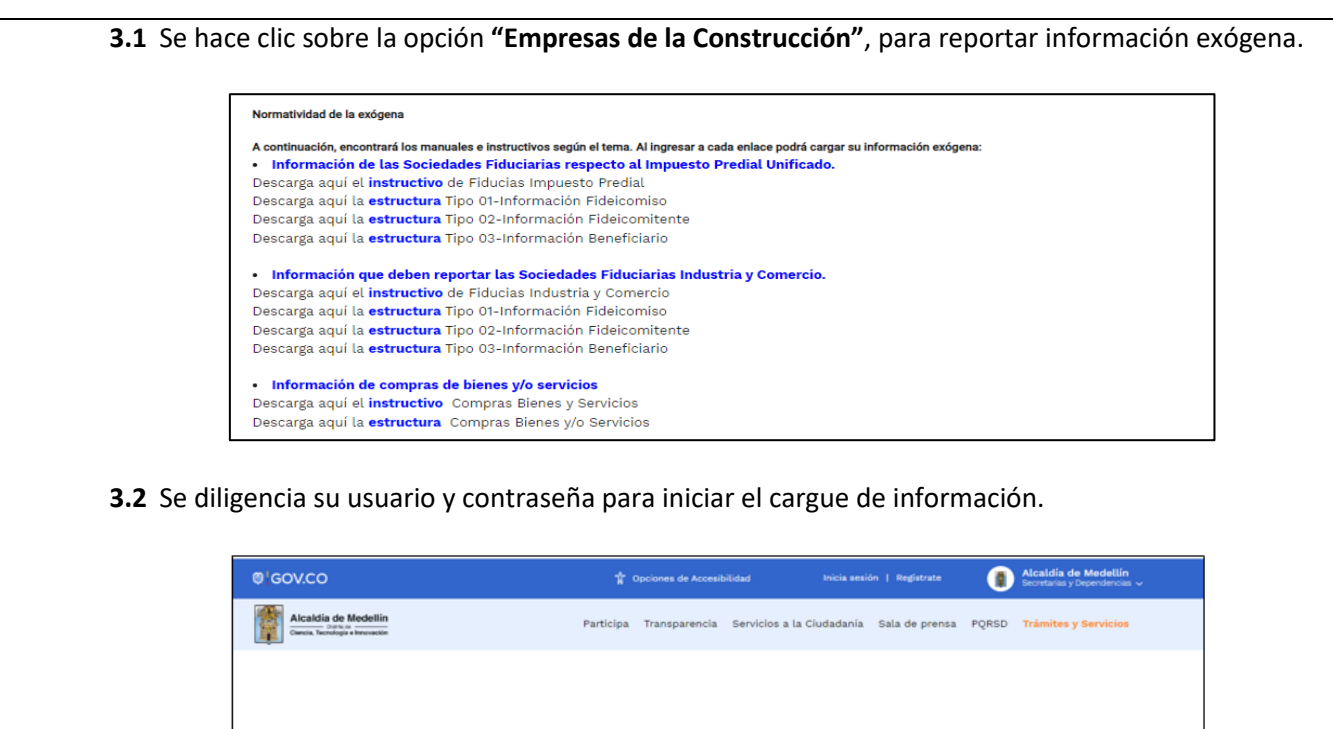

**3.3** En la plataforma WEB, diríjase a la pestaña "*Información*" y haga clic en el botón "*Seleccionar* 

¿Olvidó su contraseña?

Ingresa tus datos para iniciar sesión

.<br>Usuario

Registrate

|                     | Información Exógena Empresas de la Construcción |
|---------------------|-------------------------------------------------|
| Información         |                                                 |
| Seleccionar archivo | Sin archivos seleccionados                      |

IN-GEHA-WW, Versión

La impresión o copia magnética de este documento se considera "**COPIA NO CONTROLADA**". Sólo se garantiza la actualización de esta documentación en el sitio ISOLUCIÓN Alcaldía de Medellín.

**Versión:** 

# WW **IN-GEHA Proyecto de Instructivo de Usuario para la Presentación de la Información Exógena Empresas de la construcción**

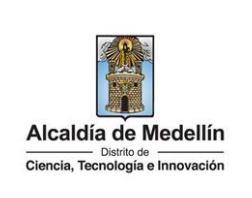

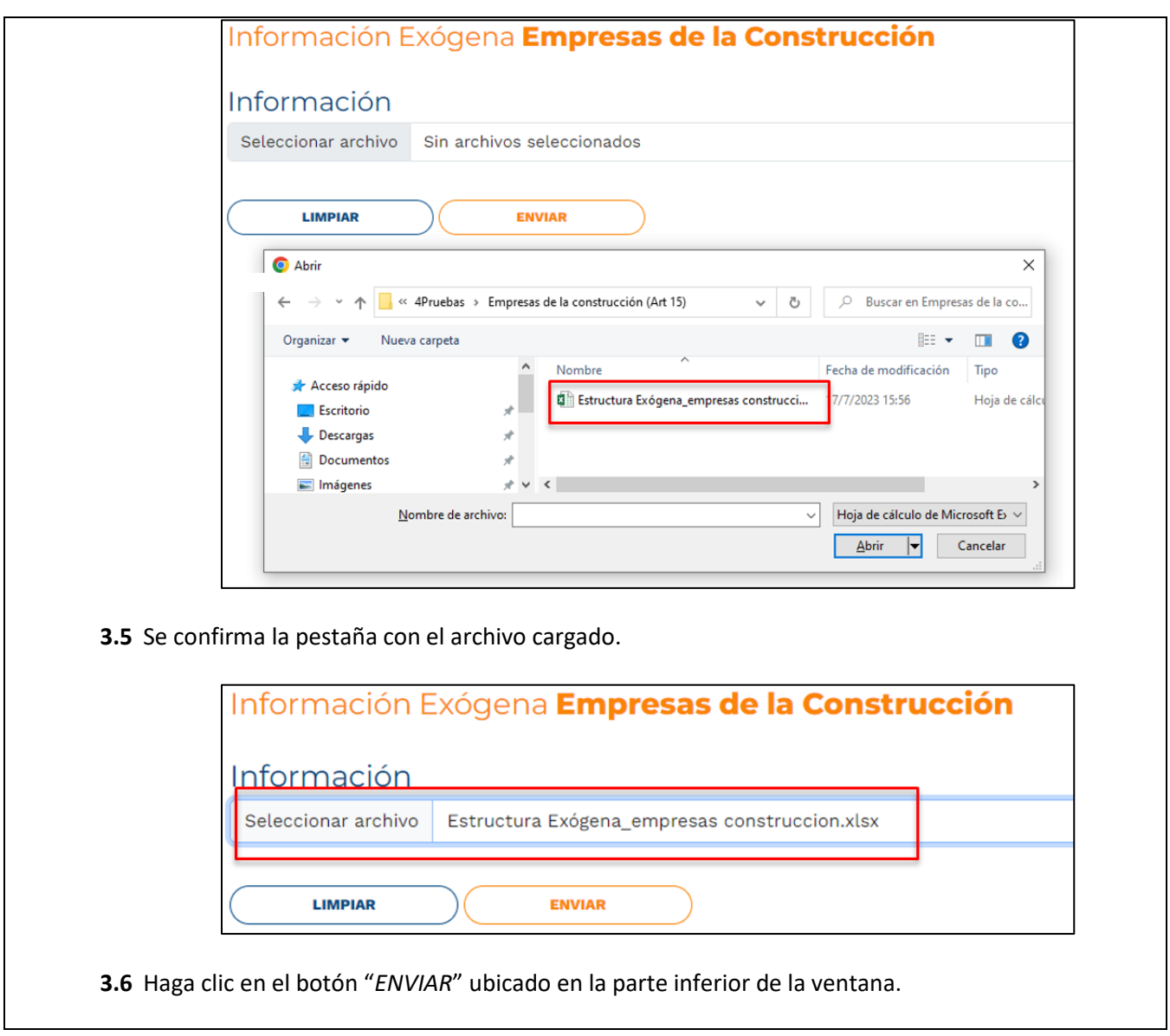

**Versión:** 

# WW **IN-GEHA Proyecto de Instructivo de Usuario para la Presentación de la Información Exógena Empresas de la construcción**

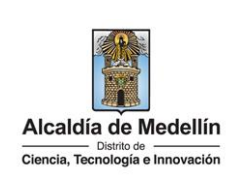

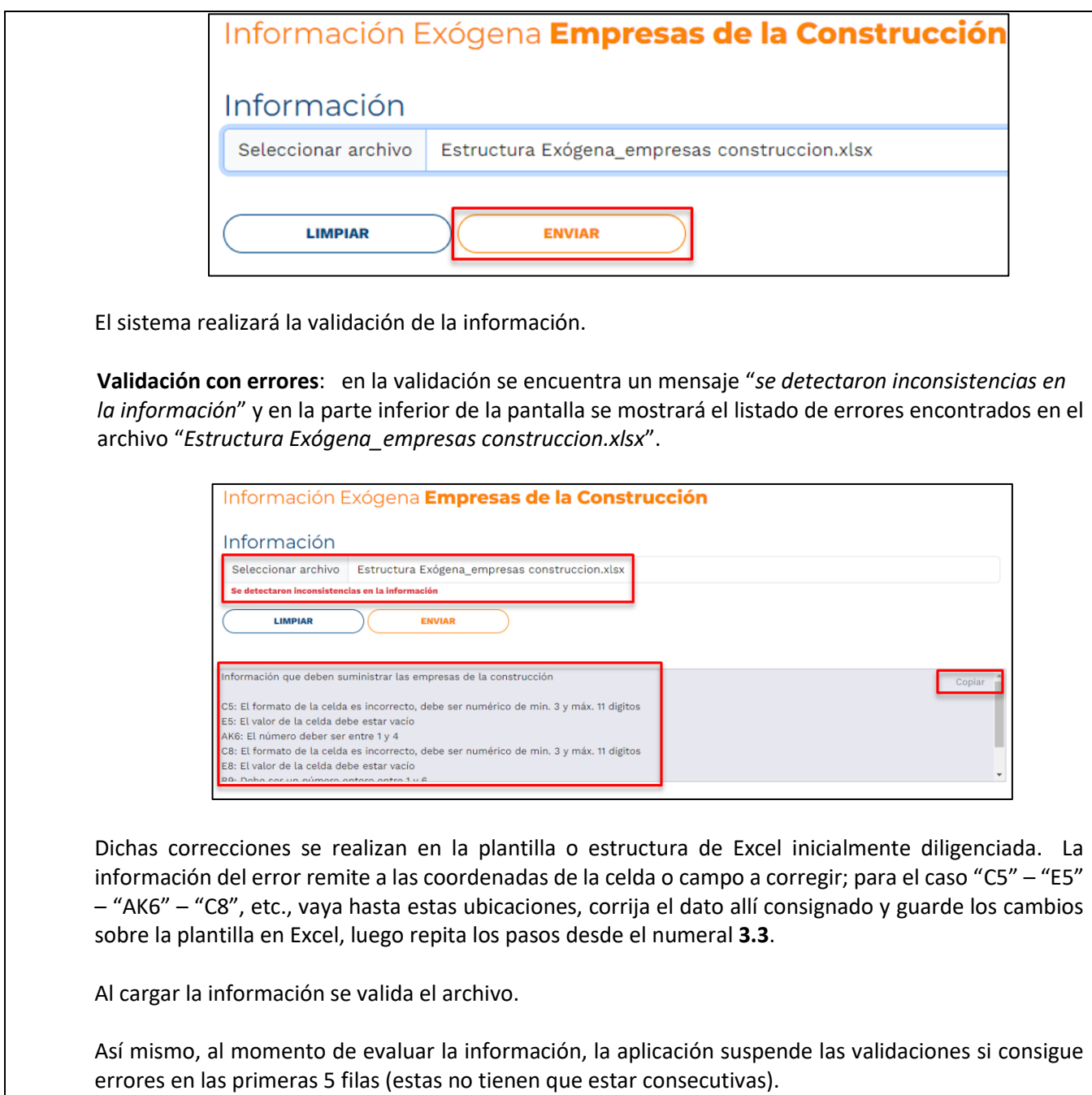

La impresión o copia magnética de este documento se considera "**COPIA NO CONTROLADA**". Sólo se garantiza la actualización de esta documentación en el sitio ISOLUCIÓN Alcaldía de Medellín.

**Versión:** 

# WW **IN-GEHA Proyecto de Instructivo de Usuario para la Presentación de la Información Exógena Empresas de la construcción**

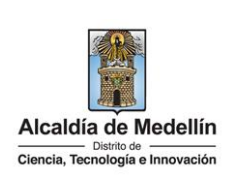

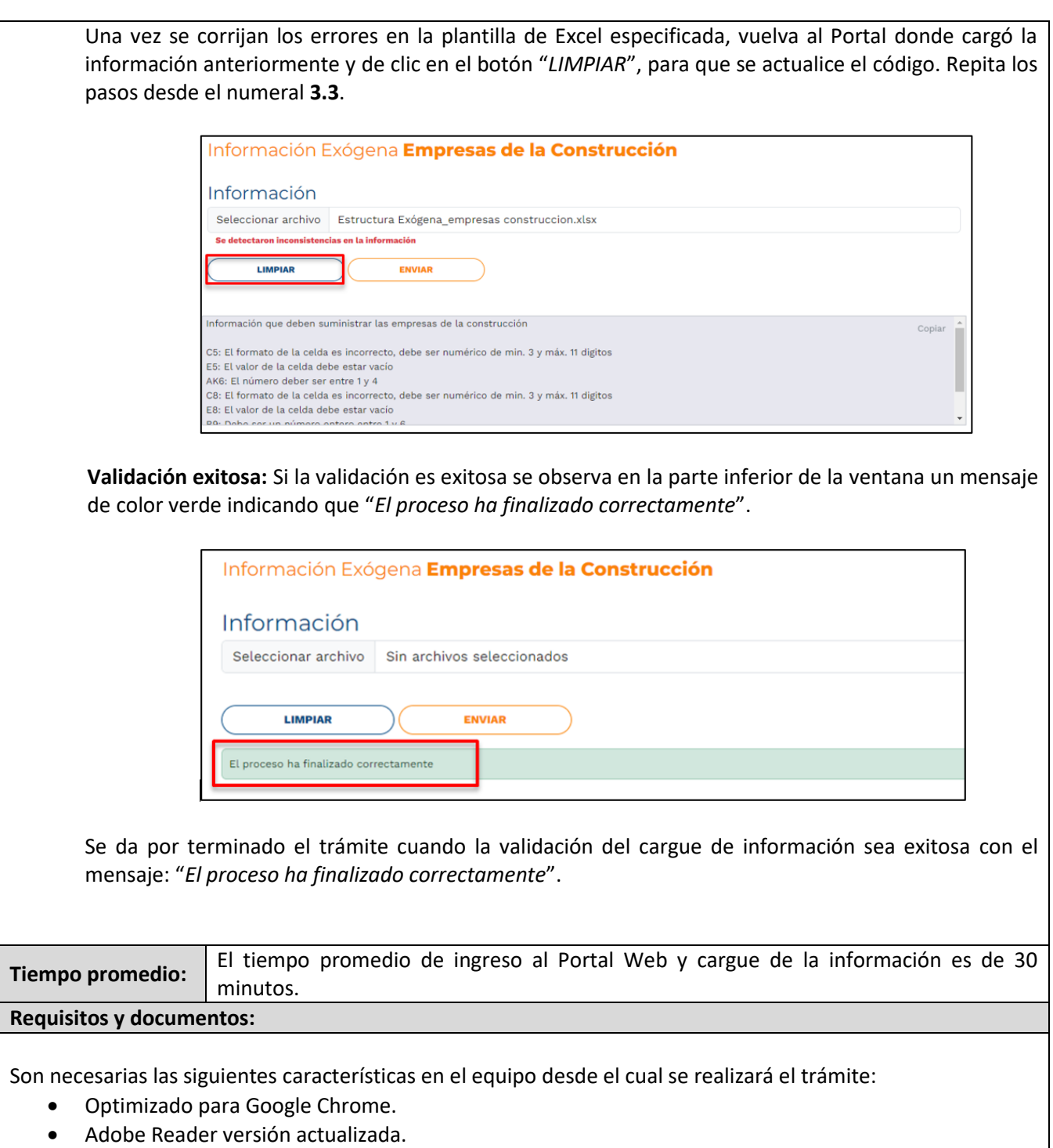

IN-GEHA-WW, Versión

### WW **IN-GEHA Proyecto de Instructivo de Usuario para la Presentación de la Información Exógena Empresas de la construcción**

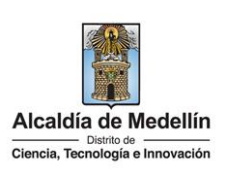

• Acceso a Internet.

#### **Costos y pagos:**

#### • **N/A**

**Versión:** 

#### **Normas asociadas:**

De conformidad con la Resolución 202350037010 del 10 de mayo del 2023, la entrega de la información exógena deberá realizarse hasta las fechas máximas establecidas en la misma.

#### **Recuerde que:**

La información se entrega únicamente a través del Portal Institucional del Distrito Especial de Ciencia, Tecnología e Innovación de Medellín

#### **Trámites y servicios relacionados:**

 $\bullet$  N/A